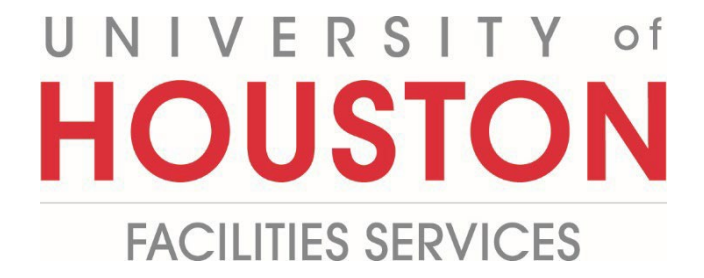

## **PM**

## **How to adjust Document Manager View**

**1-** Click on **Engineering Forms** from the buttons on the left.

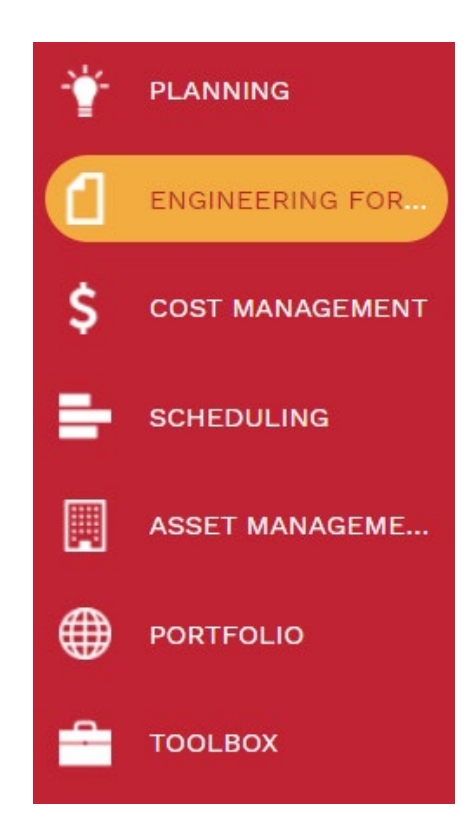

**2-** Click on the **Document Manager** tab.

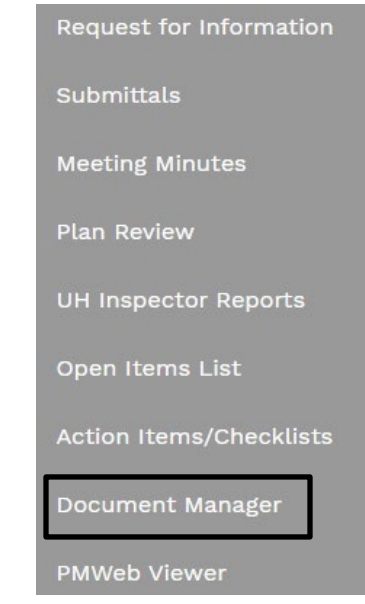

**3-** Click on **Folder Tree Pane Settings.**

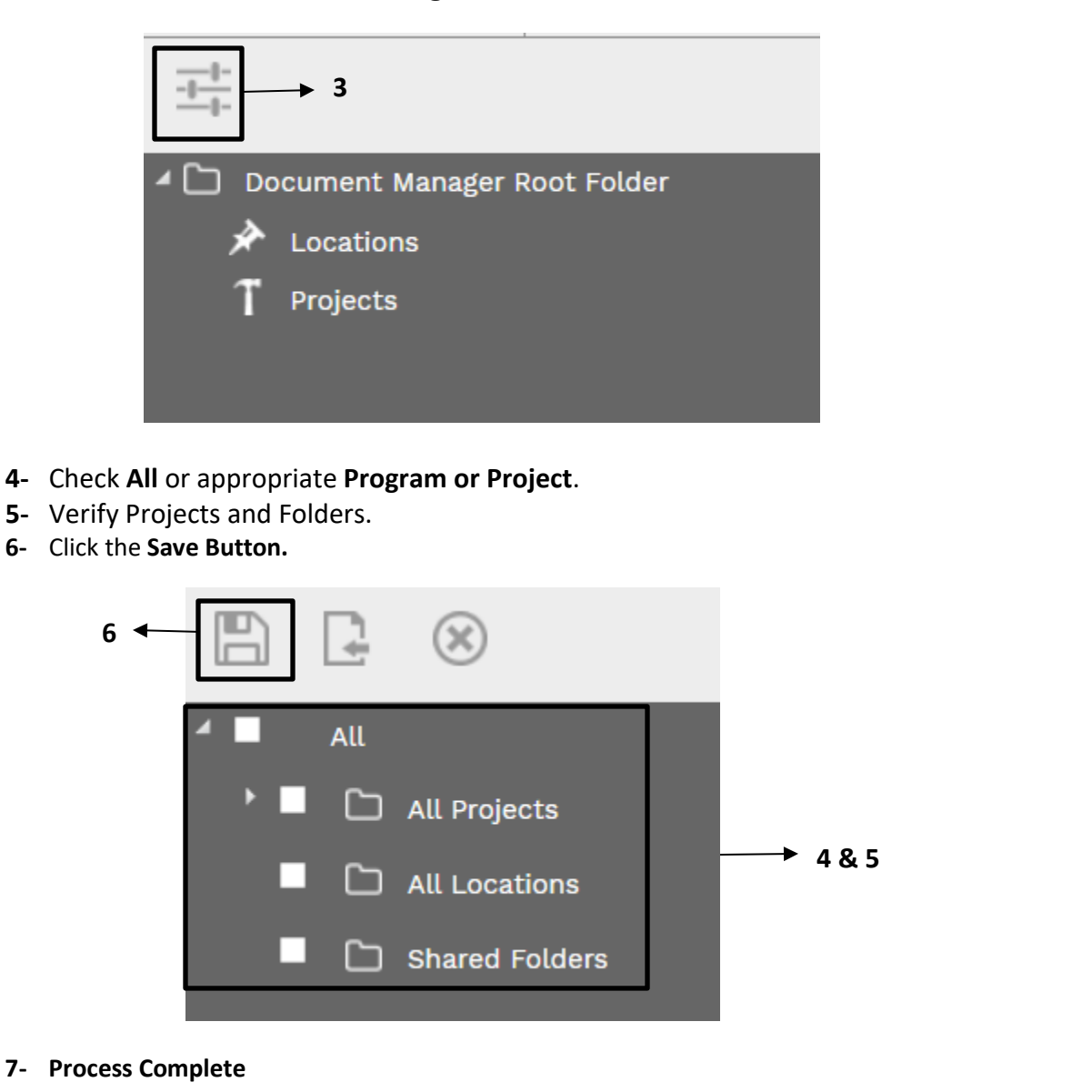